# **2.5. - Wiederverkaufsplatform**

# **Einrichtung**

Die Einrichtung der Wiederverkaufsplatform folgt zunächst dem Standardprozess zur Einrichtung eines weiteren Verkaufskanals. Für die Wiederverkaufsplatform ist der Typ "Inter Wiederverkaufs-Platform" auszuwählen.

Relevant für den Betrieb ist die Definition der Bedingungen, unter denen Tickets wiederverkauft werden können. Hierbei ist festzulegen, ob Tickets zum regulären Tarif (100% Min / 100% Max) oder innerhalb einer prozentualen Spanne verkauft werden können:

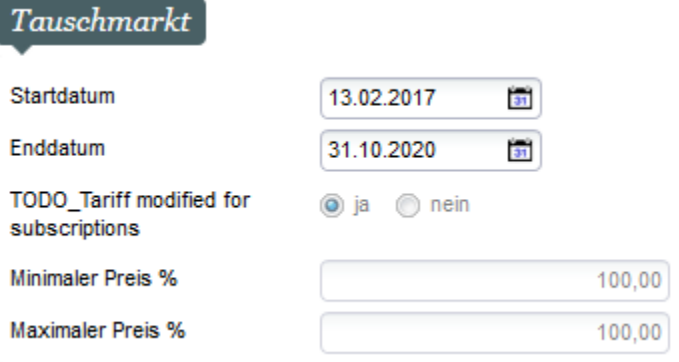

# Erheben von Gebühren

Fall: Dem aktuellen Ticketinhaber wird der Preis abzgl. einer Gebühr wieder gutgeschrieben

Hierzu richten Sie bitte in Institution allgemeine Gebühren eine Gebühr vom Typ "Erstattung Kunde" ein und weisen sie diese dem Verkaufskanal der Wiederverkaufsplatform zu.

## Freischaltung von Events

Die Freischaltung, also die Erlaubnis Tickets in den Wiederverkauf zu geben, erfolgt analog der regulären Verkaufsfreischaltung via Aktivitätsprofil & Kalender.

Bitte beachten Sie auch die Freischaltung der Kontingente für den Verkaufskanal.

#### print at home Tickets

Tickets zum selber drucken bzw. mobile Tickets können sowohl im gedruckten, als auch im ungedruckten Zustand in den Wiederverkauf gegeben werden.

#### **Dokumente**

Stellen Sie sicher das die Dokumente die für den Wiederverkauf genutzt werden auch an den richtigen Verkaufskanälen verfügbar sind:

- 1. "Benachrichtigung für Ticket im Wiederverkauf"
- 2. "Ticket aus Wiederverkaufs-Benachrichtigung entfernt"

## Postversand

Ticekts, die physisch gedruckt werden sollen, können durch den Ticketinhaber nur solange in den Wiederverkauf gegeben werden, bis sich der Status auf "gedruckt" ändert. Danach ist ein Wiederverkauf aus Sicherheitsgründen nicht mehr möglich.

Allerdings können bereits gedruckte Tickets noch über das Backoffice in den WIederverkauf gegeben werden, z.B. wenn diese physisch beim Veranstalter vorliegen. (Vorgang weitere Funktionen Plätze in Wiederverkaufs-Plattform einspeisen)

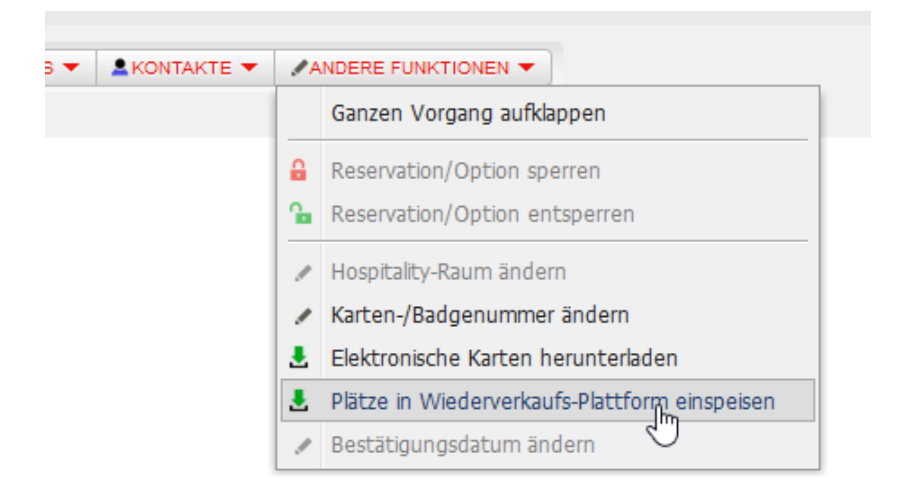

### Tickets aus einem Abo / Saisonkarte

Einzelkarten aus einem Abo bzw. einer Saisonkarte können herausgelöst und in den Wiederverkauf gegeben werden.

Hier gibt es zur Preisgestaltung eine weitere Option: Tickets aus einem Abo können zu einem ausgewählten Tarif (z.B. Vollpreis) in den Wiederverkauf gegeben werden, damit Nicht-Abonennten nicht von den reduzierten Preisen des Abos profitieren können.

Diese Einstellung erfolgt direkt am Wettbewerb / der Veranstaltung

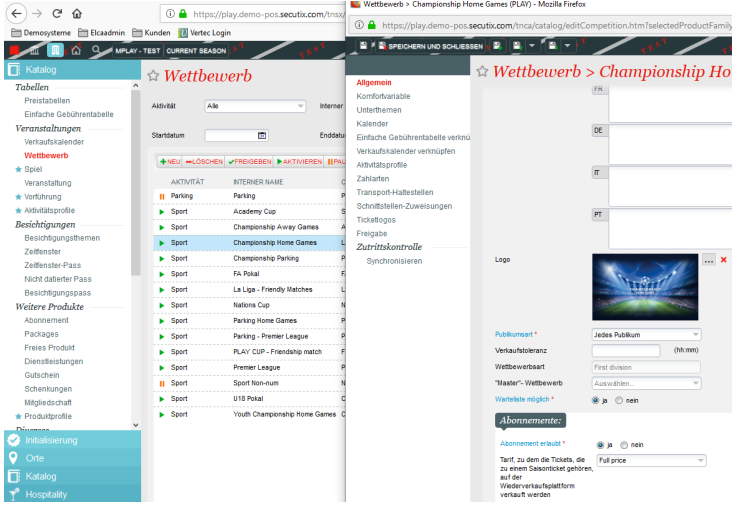

## Zahlungsverkehr

Bei einem erfolgreichen Wiederverkauf erstattet das System das (anteilige) Geld direkt auf die Kreditkarte, die beim Kauf eingesetzt wurde. Sollte dies nicht möglich sein, oder der initiale Kauf nicht mit einer Kreditkarte bezahlt worden sein, erfolgt eine Gutschrift auf das Kundenkonto des Verkäufers.

#### Screen: Tickets im Wiederverkauf

Im Verkaufskontext (orange) können Sie über den Screen "Tickets im Wiederverkauf" alle Tickets überwachen, die sich im Wiederverkauf befinden, bzw. auch durchgeführte Wiederverkäufe nachvollziehen.

Über die Button "Privatisieren" bzw. "Öffentlich machen" können Tickets kurzzeitig aus dem Wiederverkauf genommen werden. Sie verschwinden zwar nicht als Angebot aus dem Shop, sind aber nicht buchbar.